## **Paste Text without format tool**

When you use a paste option from an Adobe Illustrator menu, the pasted text normally retains the format of the copied text.

## **ABCDEPC**

HIJKLMN HIJKLABUDEFUMN

To delete the original format of copied text and apply the format of the text located in the pasting position, use the **Paste text without format** option.

**Note**: The **Paste text without format** option is available only if the copied content is Adobe Illustrator content. The option is unavailable if the copied content is an object.

## **ABCDEPG**

**HIJKLMN** 

## HIJKLABCDEFGMN

- 1. Copy text from Adobe Illustrator content.
- 2. Insert the cursor in the text where you want to paste the copied text.

3. In the Illustrator menu bar, from the **Edit** menu, select the **Paste text without format** option.

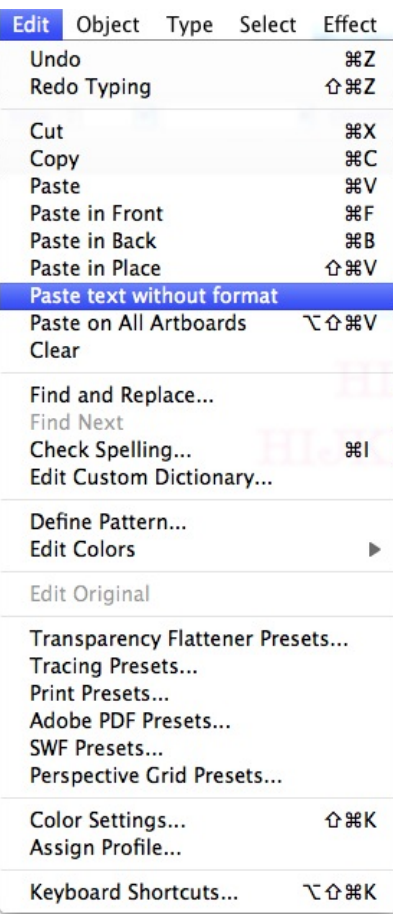